## **KV Panel**

## **How to Login**

FIRST GOTO THE LINK mis.kvsindia.in YOU WILL BE DIRECTED TO A LOGIN PAGE. THE LOGIN PAGE WILL ASK YOU TO SELECT ROLE AND TO ENTER YOUR LOGIN ID AND PASSWORD.

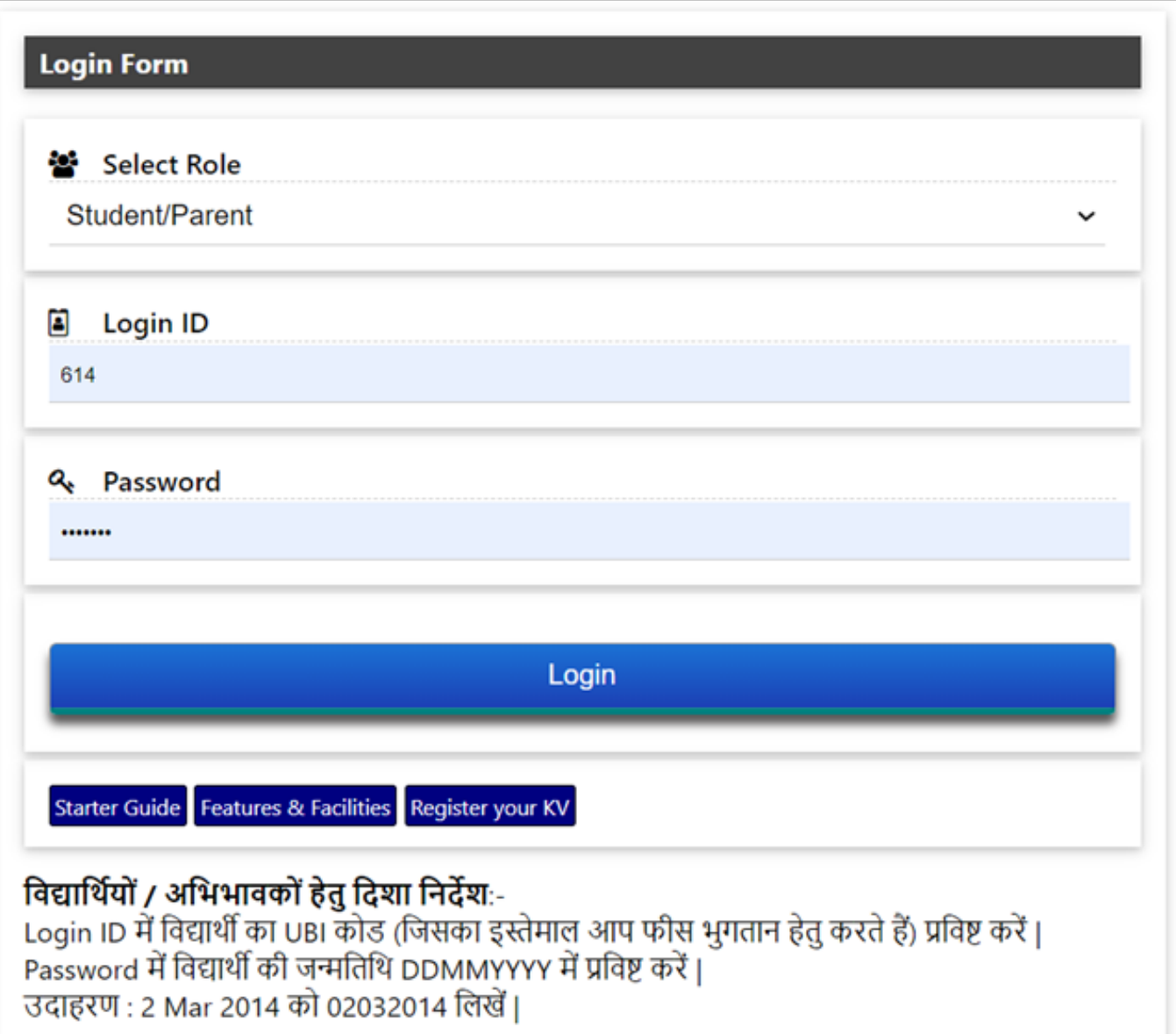

YOU HAVE TO SELECT FROM THE 5 ROLES I.E HEADQUARTERS, REGION, KV, EMPLOYEE AND STUDENT/PARENT.

FOR REGION THE LOGIN ID WILL BE THEIR REGION CODE AND DEFAULT PASSWORD FOR NEW USER.

FOR KV THE LOGIN ID WILL BE THE 4 DIGIT KV CODE AND PASSWORD WILL BE THE THE DEFAULT PASSWORD FOR NEW USER.

FOR EMPLOYEE THE LOGIN ID WILL BE THEIR EMPLOYEE CODE PROVIDED BY THE KV AND PASSWORD WILL BE DEFAULT FOR NEW USERS.

## **KV Panel**

FOR PARENTS/ STUDENTS THE LOGIN ID WILL BE THE STUDENT'S UBI CODE AND THE PASSWORD WILL BE THE DOB IN DD/MM/YYYY FORMAT. FOR E.G:- 2 MARCH 2014 CAN BE WRITTEN AS 02032014.

NOTE:- THE DEFAULT PASSWORD IS TO BE COLLECTED FROM MEDIALAB FOR THE FIRST TIME USERS. AFTER LOGING IN FOR THE FIRST TIME THE SYSTEM WILL ASK YOU TO CHANGE THE PASSWORD THEN AND THERE ONLY.

Unique solution ID: #1058 Author: Vibhore Ojha Last update: 2023-03-17 17:30

> Page 2 / 2 **(c) 2024 Medialab® <sg@medialab.in> | 27 Apr 2024, 08:19** [URL: https://kb.medialab.in/index.php?action=artikel&cat=4&id=58&artlang=en](https://kb.medialab.in/index.php?action=artikel&cat=4&id=58&artlang=en)